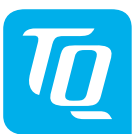

#### **Energy Manager EM400 / EM420 / EM410 Installatiehandleiding Uitgave 10/2020 NL**

#### **1. Geldigheidsbereik**

Dit document geldt voor de Energy Manager EM400 / EM420 / EM410 met de communicatie-interfaces LAN en RS485.

#### **2. Aansluiten en inbedrijfstelling**

#### $\hat{\blacktriangle}$  GEVAAR

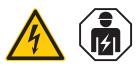

#### **Levensgevaar door elektrische schok**

Bij de spanningvoerende onderdelen van zijn levensgevaarlijke spanningen aanwezig.

- Groepenkast vóór installatie- resp. onderhoudswerkzaamheden spanningsvrij schakelen en tegen onbedoeld herinschakelen beveiligen.
- Zorg dat de geleiders die moeten worden aangesloten op de meter spanningsvrij zijn.
- De installatie- en onderhoudswerkzaamheden aan dit apparaat mogen uitsluitend worden uitgevoerd door een geautoriseerde elektrotechnicus.

De Energy Manager wordt via de fase L1 gevoed. Om te zorgen dat het apparaat inschakelt, moeten minimaal fasedraad L1 en de nulleider N worden aangesloten.

## **3. Beoogd gebruik**

De Energy Manager is een meetinstrument dat elektrische meetwaarden bij het aansluitpunt meet en via LAN of RS485 ter beschikking stelt.

Bij dit product gaat het NIET om een kilowattuurmeter in de zin van de EU-richtlijn 2004/22/EG (MID), het mag uitsluitend voor interne afrekeningsdoeleinden worden gebruikt. De gegevens die de Energy Manager via energieterugwinning bij uw installatie verzamelt, kunnen afwijken van de gegevens van de hoofdenergiemeter.

De Energy Manager mag op basis van de indeling in de overspanningscategorie III uitsluitend in de groepenkast, resp. verdeelinrichting aan de verbruikerszijde achter de energiemeter van energiebedrijf worden aangesloten.

De Energy Manager is uitsluitend geschikt voor gebruik in binnenruimten. De Energy Manager is goedgekeurd voor gebruik in lidstaten van de EU en de VS. Gebruik de Energy Manager uitsluitend in onbeschadigde toestand en volgens de gegevens in de meegeleverde documentatie. Elk ander gebruik, evenals het gebruik van beschadigde apparaten, kan materiële schade of persoonlijk letsel veroorzaken.

Uit veiligheidsoverwegingen is het verboden het product, inclusief de software, te wijziDe voorgeschreven minimale afstanden tussen de netwerkkabel en netspanningvoerende installatiecomponenten aanhouden of geschikte isolatie gebruiken.

gen of onderdelen in te bouwen, die niet uitdrukkelijk door TQ-Systems GmbH voor dit product worden aanbevolen of verkocht. Elk ander gebruik van het product dan is beschreven bij het beoogd gebruik geldt als niet bedoeld gebruik. Niet toegestane wijzigingen, ombouwwerkzaamheden of reparaties, evenals het openen van het product zijn verboden. De meegeleverde documentatie is onderdeel

van het product en moet worden gelezen, opgevolgd en op ieder moment toegankelijk worden bewaard.

# **4. Ondersteunde producten en software-uitvoeringen**

Informatie over de ondersteunde producten, over de individuele functies van de voor u voorgeïnstalleerde software, evenals firmware-updates, zie de productpagina van de Energy Manager via www.tq-automation.com.

#### **5. Leveromvang**

- 1 x Energy Manager EM400 of EM420 of EM410
- 1 x installatiehandleiding

— 2 x aansluitstekker voor RS485-interface Bij een onvolledige leveromvang of bij

beschadigingen, contact opnemen met uw dealer.

**Benodigd extra materiaal (niet opgenomen in de leveromvang):** 

- Voor aansluiten via LAN: 1 x netwerkkabel
- Voor gebruik met een stroomtransformator: 3 x stroomtransformator en aansluitkabels voor stroomtransformatoren

# **6. Veiligheidsinstructies**

# **GEVAAR**

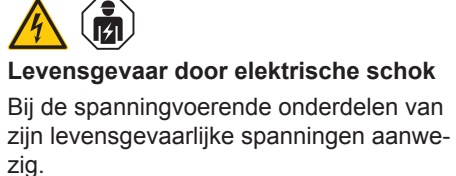

- De Energy Manager alleen in een droge omgeving gebruiken en uit de buurt houden van vloeistoffen.
- De Energy Manager alleen in goedgekeurde behuizingen of groepenkasten na de meter van het energiebedrijf installeren, zodat de aansluitingen voor de fasen en nulleider zich achter een afdekking of een aanrakingsbescherming bevinden.
- De behuizingen of groepenkasten mogen alleen via een sleutel of met gereedschap toegankelijk zijn, zodat de toegang voor wordt beperkt tot bevoegd personeel.
- Groepenkast vóór installatie- resp. onderhoudswerkzaamheden spanningsvrij schakelen en tegen onbedoeld herinschakelen beveiligen.
- De Energy Manager vóór het reinigen spanningsvrij schakelen en alleen met een droge doek reinigen.

# **LET OP!**

#### **Voorkom beschadiging of vernieling van de Energy Manager**

— Geen ISDN-kabel aansluiten op de netwerkaansluiting van de Energy Manager.

#### **Beschadiging of vernieling van de Energy Manager door overspanning op de netwerkkabel**

Worden netwerkkabels buiten gelegd, kunnen overspanningen ontstaan, bijv. door blikseminslag.

- Bij het buiten leggen moet de netwerkkabel worden beveiligd door een geschikte overspanningsbeveiliging.
- Beveilig uw solarinstallatie met een wisselrichter met een geschikte overspanningsbeveiliging.

#### **Voorkom beschadiging of vernieling van de Energy Manager door ondeskundig gebruik**

— De Energy Manager niet buiten de gespecificeerde technische gegevens gebruiken.

# **7. Technische gegevens**

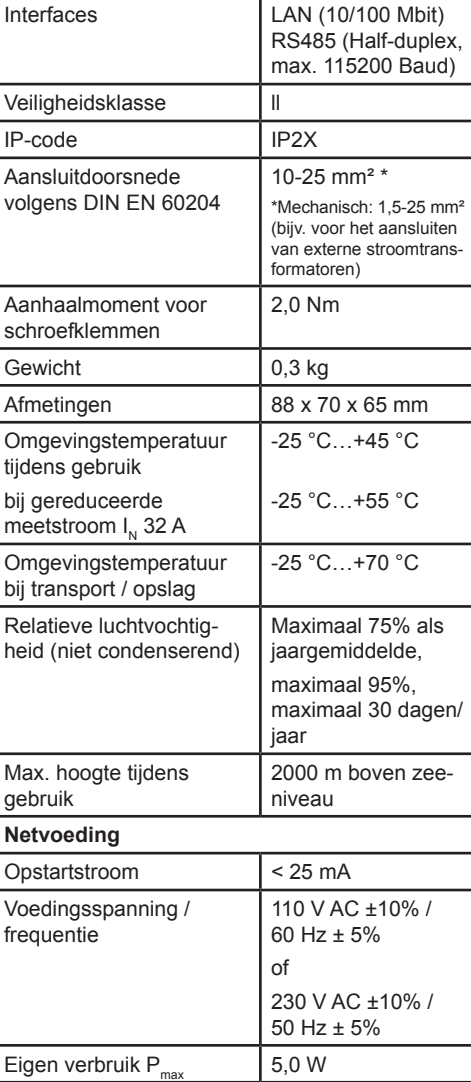

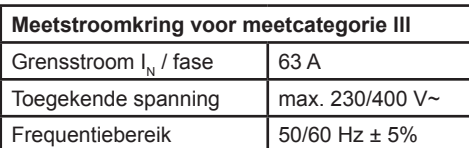

#### **8. Gebruik van de Energy Manager bij 55 °C omgevingstemperatuur**

Voor gebruik van de Energy Manager bij omgevingstemperatuur tot max. 55 °C gelden de volgende voorwaarden:

— Continubedrijf van de Energy Manager is bij 55 °C omgevingstemperatuur niet toegestaan

# **GEVAAR**

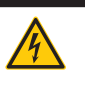

#### **Levensgevaar door elektrische schok of brand**

Bij de spanningvoerende onderdelen van zijn levensgevaarlijke spanningen aanwezig.

- De afzekering mag niet hoger zijn dan 32 A. Voor hogere stromen moeten externe stroomtransformatoren worden toegepast.
- De Energy Manager moet met min. 10 mm² leidingen worden aangesloten, waarvan de lengte niet kleiner mag zijn dan 1 m.

# **9. Leveringsconfiguratie**

LLRR: 2 x LAN- en 2 x RS485-interface (alleen met geschikte RS485-kabel)

## **10. Productbeschrijving**

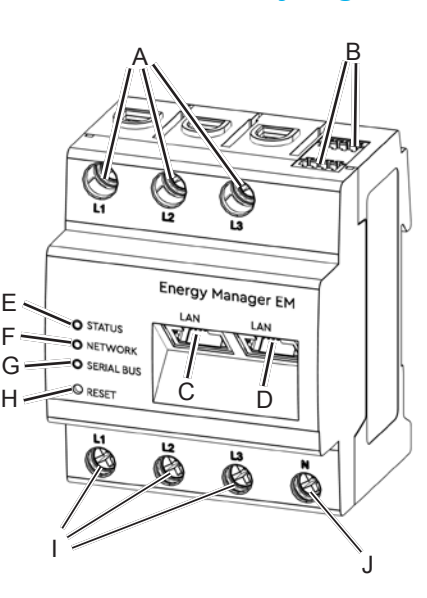

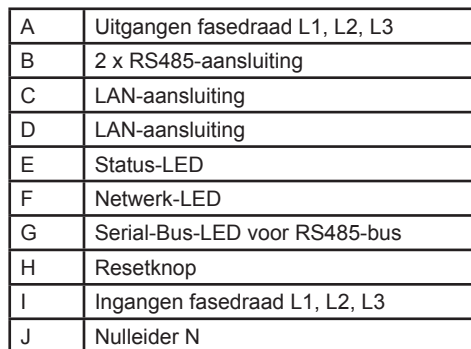

## **11. RS485-interface**

Voor het aansluiten van externe apparaten op de RS485-interface van de Energy Manager moet rekening worden gehouden met de volgende punten:

#### **Eisen aan de kabel:**

- Nominale spanning/aderisolatie: 300 V RMS
- Kabeldoorsnede: 0,25 ... 1,5 mm<sup>2</sup>
	- Kabeltype: massief of flexibel — Aanbeveling: standaardkabel van
	- AlphaWire met de aanduiding 2466C gebruiken. Als alternatief kan ook een CAT5e-kabel worden gebruikt.

#### **Eisen bij het leggen van de kabel:**

- Bij de aansluitingen van de RS485-interface van de Energy Manager moet mechanisch gewaarborgd zijn dat de individuele aders van de aansluitkabel een afstand van min. 10 mm tot spanningvoerende onderdelen hebben.
- De aansluitkabel moet separaat van de

netvoedingsleidingen in de groepenkast en over het installatietraject zijn gelegd.

#### **Eisen bij het apparaat aan het andere uiteinde:**

— De RS485-interface van het aangesloten apparaat moet voldoen aan de eisen voor een veiligheidslaagspanning.

#### *Afbeelding: vergroot detail, bovenaanzicht MET stekker*

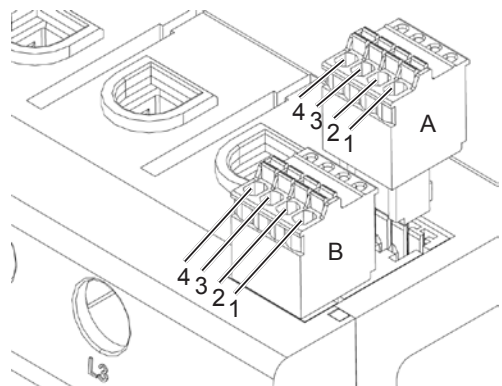

#### **Aansluitschema voor de RS485-stekker:**

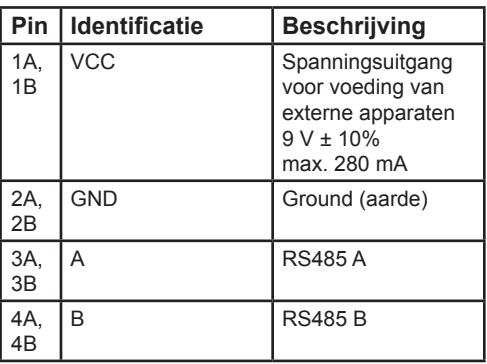

# **12. LED-toestanden**

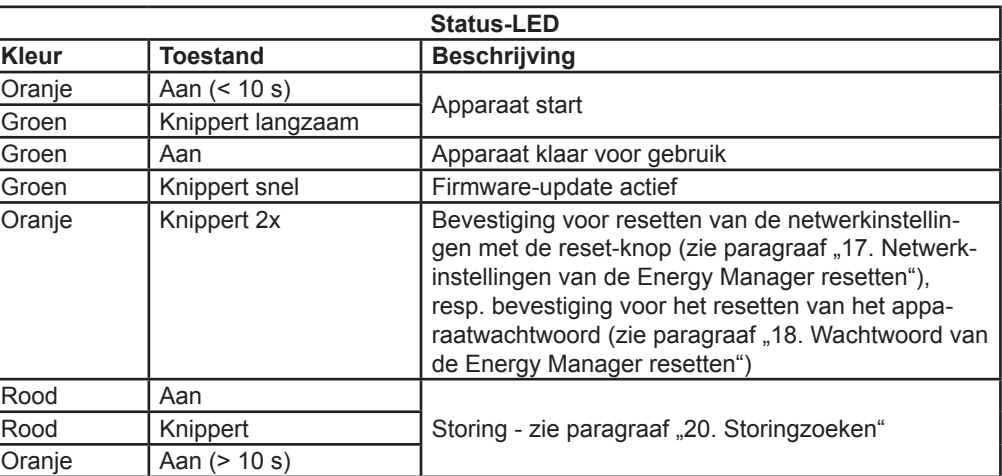

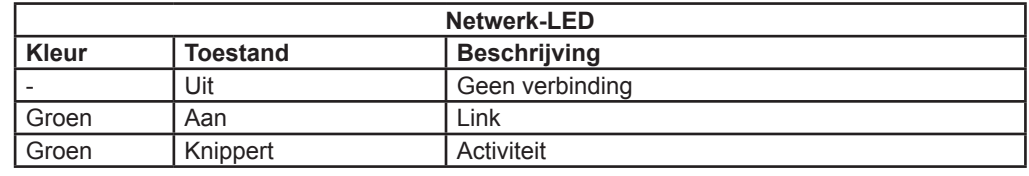

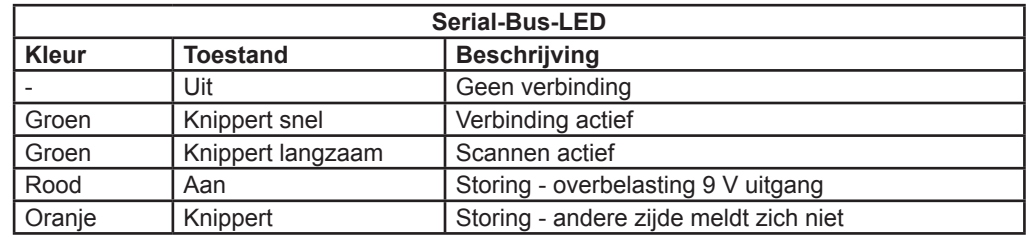

# **13. Elektrische aansluiting bij directe meting**

Zorg, bijv. met een zekering, dat de maximaal toegestane stroom per fase niet wordt overschreden.

- 1. Energy Manager op DIN-rail monteren. Hiervoor de Energy Manager aan de bovenkant van de DIN-rail inhaken en aandrukken, tot hij vergrendelt.
- 2. De geleiders op de Energy Manager aansluiten. Hierbij de toegestane aansluitdoorsnede en het aanhaalmoment van de schroefklemmen aanhouden (zie paragraaf "7. Technische gegevens"):
	- Bij een driefasen-stroomnet de fasedraden L1, L2 en L3 en de nulleider N volgens het aansluitschema aansluiten op de Energy Manager.
	- Bij een enkelfase-stroomnet de fasedraad L1 en de nulleider N volgens het aansluitschema aansluiten op de Energy Manager.

De volgende afbeelding is een aansluitvoorbeeld.

De Energy Manager moet door de eindgebruiker via een vrij toegankelijke meterzekering of een extra installatieautomaat spanningsvrij kunnen worden geschakeld.

#### **LET OP!**

#### **Let op de correcte toewijzing van de fasen**

— Zorg dat alle fasen altijd correct zijn toegewezen. Anders levert de Energy Manager verkeerde meetwaarden.

#### *Afbeelding: aansluiting bij directe meting*

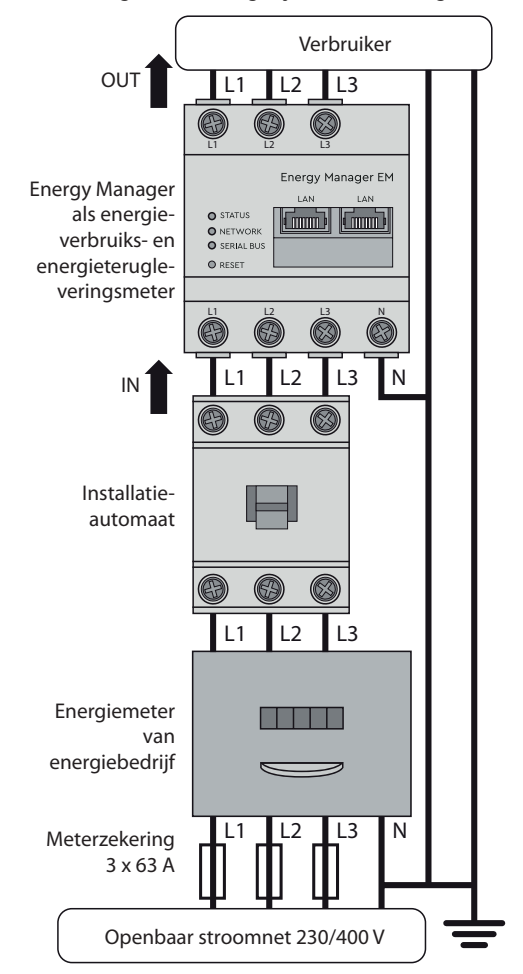

### **Aanduiding Uitleg** L1, L2, L3 | Fasedraad **Nulleider** OUT Meteruitgang, verbruikerszijde IN Meteringang, netzijde

# **14. Elektrische aansluiting bij indirecte meting met stroomtransformatoren**

- 1. Energy Manager op DIN-rail monteren. Hiervoor de Energy Manager aan de bovenkant van de DIN-rail inhaken en aandrukken, tot hij vergrendelt.
- 2. Op elk van de fasedraden L1, L2 en L3 een stroomtransformator aansluiten.

#### Openbaar stroomnet 230/400 V  $\equiv$ **Aanduiding Uitleg**  $\begin{array}{ccc} 11 & 12 & 13 \end{array}$  Fasedraad

#### **GEVAAR**

 $\bigwedge$ 

**Levensgevaar door elektrische schok bij de aansluitingen van de stroomtransformatoren**

Door de aansluitmethode staat op de geleiders k/s1 en l/s2 een netspanning van 230 V!

- Op deze locatie ter plekke een aanwijzing met deze informatie aanbrengen, om ongelukken te vermijden.
- 3. Bij elke stroomtransformator een kabel voor de meting van de secundaire stroom aansluiten op de aansluitingen k/s1 en I/s2. Hierbij de toegestane aansluitdoorsnede van de Energy Manager aanhouden (zie paragraaf "7. Technische gegevens").
- 4. De aansluitkabels voor de stroommeting aansluiten op de Energy Manager en het aanhaalmoment voor de schroefklemmen aanhouden (zie paragraaf "7. Technische gegevens").
- 5. De aansluitkabels voor de spanningsmeting aansluiten op de Energy Manager en het aanhaalmoment voor de schroefklemmen aanhouden (zie paragraaf "7. Technische gegevens").
- 6. De aansluitkabel voor de spanningsmeting aansluiten op de fasedraden L1, L2 en L3.
- In de adresregel van de browser het IPadres van de Energy Manager invoeren.
- 2. Op de Enter-toets drukken
	- De gebruikersinterface van de Energy Manager opent.

De volgende afbeelding is een aansluitvoorbeeld.

De Energy Manager moet door de eindgebruiker via een vrij toegankelijke meterzekering of een extra installatieautomaat spanningsvrij kunnen worden geschakeld.

#### **LET OP!**

**Let op de correcte toewijzing van de fasen**

— Zorg dat alle fasen altijd correct zijn toegewezen. Anders levert de Energy Manager verkeerde meetwaarden.

#### *Afbeelding: aansluiting bij indirecte meting met stroomtransformatoren*

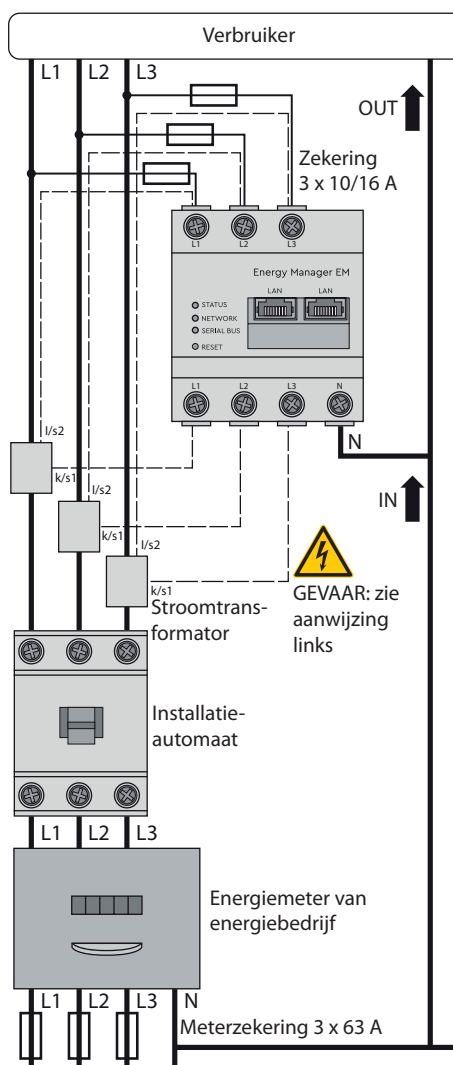

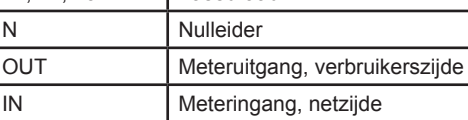

# **15. Inbedrijfstelling**

Aanwijzing: Energy Manager uitsluitend met een PC/laptop in bedrijf stellen.

# © TQ-Systems GmbH 2020 | Alle gegevens dienen slechts ter informatie | Wijzigingen voorbehouden | AUT\_Installationsanleitung\_EM400\_EM420\_EM410\_NL\_Rev0101  $\subseteq$ tung\_EM400\_EM420 uden | AUT ter informatie | Wijzigingen voorbehou slechts ©TQ-Systems GmbH 2020 | Alle gege

- 1. Energy Manager met de afdekking of de aanrakingsbescherming van de groepenkast afdekken.
- 2. Netwerkkabel aansluiten op de netwerkaansluiting van de Energy Manager.
- 3. Het andere uiteinde van de netwerkkabel met een router/switch of direct met de PC/laptop verbinden.
- 4. Groepenkast weer inschakelen.
	- De LED's van de Energy Manager branden tijdens de opstartprocedure.

#### **16. Gebruikersinterface oproepen**

#### **De Energy Manager opzoeken in het netwerk (gebruik van de UPnP-functie)**

Aanwijzing: De Energy Manager wordt door Windows-computers in hetzelfde netwerk automatisch via de UPnP-service herkend en weergegeven binnen de netwerkomgeving. \*Hierdoor kan de gebruiker het apparaat in het netwerk vinden als het IP-adres niet bekend is. Voorwaarde is dat het lokale netwerk als "Thuisnetwerk" of "Bedrijfsnetwerk" en niet als "Openbaar netwerk" is geconfigureerd. De UPnP-functie is in de Energy Manager vanuit de fabriek geactiveerd.

- 1. De bestandsverkenner openen en bij de opslagstations het punt "Netwerk" kiezen.
- 2. De Energy Manager wordt weergegeven naast andere netwerkapparaten, bijv. printers.
- 3. Dubbelklikken op het apparaatsymbool met de productnaam en serienummer (voorbeeld: EM420-72432619), opent de browser met de gebruikersinterface van de Energy Manager.

#### **Oproepen van de gebruikersinterface via het IP-adres**

#### **17. Netwerkinstellingen van de Energy Manager resetten**

— Met een puntig voorwerp de resetknop als volgt indrukken: 1x kort (0,5 s), daarna binnen 1 s: 1x lang (tussen 3 s en 5 s).

# **18. Wachtwoord van de Energy Manager resetten**

— Met een puntig voorwerp de resetknop als volgt indrukken:

1x lang (tussen 3 en 5 s), daarna binnen 1 s: 1x kort (0,5 s) Is het commando correct herkend, knippert de status-LED twee keer oranje (zie paragraaf "12. LED-toestanden"). Het wachtwoord wordt gereset naar de uitleveringstoestand (zie typeplaatje bij het apparaat).

# **19. Energy Manager opnieuw opstarten**

— Met een puntig voorwerp de resetknop minimaal 6 s ingedrukt houden.

# **20. Storingzoeken**

**De status-LED brandt niet.** De Energy Manager wordt niet gevoed. — Zorg dat minimaal de fasedraad L1 en de nulleider N zijn aangesloten op de

Energy Manager.

# **De status-LED brandt of knippert rood.**

Er is een storing.

- Energy Manager opnieuw opstarten (zie paragraaf "19. Energy Manager opnieuw opstarten").
- Graag contact opnemen met uw servicemonteur of installateur.

#### **De netwerk-LED brandt niet of de Energy Manager wordt niet gevonden in het netwerk.**

De netwerkkabel is niet correct aangesloten op de netwerkaansluiting.

- Zorg dat de netwerkkabel correct is aangesloten op de netwerkaansluiting. De Energy Manager bevindt zich niet binnen
- hetzelfde lokale netwerk. — De Energy Manager verbinden met
- dezelfde router/switch.

#### **De Serial-Bus-LED knippert oranje of rood-groen.**

— Melding via de webinterface bij sensorinstellingen bekijken en controleren welke sensoren geen antwoord meer geven. Indien nodig de bekabeling naar de sensor controleren of sensor vervangen.

#### **De Energy Manager levert onrealistische meetwaarden.**

De Energy Manager is niet correct aangesloten.

- De aansluiting van L1 tot en met L3 opnieuw controleren.
	- Die stroomtransformatoren zijn niet geconfigureerd. Stroomtransformatoren via de webinterface activeren en de correcte transformatorverhouding instellen.

#### **De gebruikersinterface kan niet via het IP-adres van d Energy Manager worden opgeroepen.**

- Contact opnemen met de netwerksysteembeheerder.
- Aanwijzingen kunt u ook vinden bij de FAQ's op www.tq-automation.com.

# **21. Milieuvriendelijke verwijdering**

De Energy Manager volgens de lokaal geldende recyclingvoorschriften voor elektrisch en elektronisch schroot recyclen.

# **22. Open Source-licenties**

Dit product bevat o.a. Open Source software, die is ontwikkeld door derden. Het gaat hierbij vooral om de licenties GPL en LGPL.

De licentieteksten met de bijbehorende aanwijzingen kunt u vinden via de gebruikersinterface van de Energy Manager.

# **23. Contact**

Bij technische problemen graag contact opnemen met uw servicemonteur of installateur.

TQ-Systems GmbH | TQ-Automation Gut Delling | Mühlstr. 2 82229 Seefeld | Duitsland Telefoon +49 8153 9308-0 Fax +49 8153 4223 info@tq-automation.com www.tq-automation.com